### 2 Finish Windows setup

De installatie van Windows voltooien | Terminez l'installation de Windows Concluir a configuração do Windows | Finalizar configuración de Windows

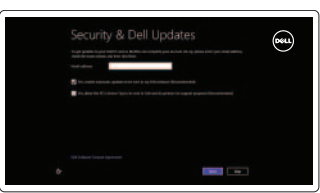

## 3 Explore resources

Hulpbronnen gebruiken | Explorez les ressources Explorar recursos | Explorar recursos

## Shortcut keys

Sneltoetsen | Raccourcis clavier Teclas de atalho | Teclas de acceso directo

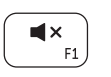

### Mute audio

Geluid dempen | Couper le son Sem áudio | Silenciar el audio

## $\blacksquare$

Decrease volume

Geluidsniveau omlaag | Diminuer le volume sonore Diminuir o volume | Disminuir el volumen

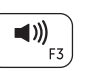

#### Increase volume

Geluidsniveau omhoog | Augmenter le volume sonore Aumentar o volume | Aumentar el volumen

#### Play/Pause

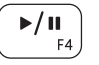

Afspelen/pauzeren | Lire/Pause Tocar/pausar | Reproducir/Pausar

#### Open Search charm  $\left(\begin{array}{c} \mathbf{Q} \ \mathbf{q} \end{array}\right)$ Zoekcharm openen | Ouvrir l'icône Rechercher

# $\mathbf{C}$

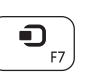

 $\begin{pmatrix} \mathbf{\Phi}_{\mathrm{r}\mathrm{8}} \end{pmatrix}$ 

 $\Box$  $F9$  Botão Abrir pesquisa | Abrir acceso buscar

Open Share charm

Deelcharm openen | Ouvrir l'icône Partager

Botão Abrir compartilhamento | Abrir acceso compartir

Devices Charm

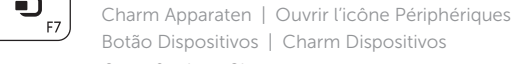

#### Open Settings Charm

Instellingencharm openen | Ouvrir l'icône Paramètres Botão Abrir configurações | Abrir acceso configuración

#### List recently-used apps

Guide d'information rapide Guia de Início Rápido Guía de inicio rápido

- Lijst met recent gebruikte apps
- Applications récemment utilisées
- Listar aplicativos usados recentemente

Uw computer registreren | Enregistrez votre ordinateur Registrar o computador | Registre su equipo

Lista de las aplicaciones usadas recientemente

#### Decrease brightness

Helderheid verminderen | Diminuer la luminosité

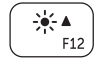

 $\binom{n}{k}$ 

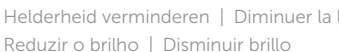

#### Increase brightness

Helderheid vergroten | Augmenter la luminosité Aumentar o brilho | Aumentar brillo

#### Turn off/on wireless

Draadloos in-uitschakelen | Activer/désactiver le sans fil Ligar/desligar a rede sem fio | Activar/desactivar la función inalámbrica

### NOTE: For more information, see *Specifications* at dell.com/support .

N.B.: Voor meer informatie, zie *Specificaties* op dell.com/support .

- REMARQUE : Pour plus d'informations, consulter la section *Caractéristiques* sur dell.com/support .
- NOTA: Para obter mais informações, consulte *Especificações* em dell.com/support .
- NOTA: Para más información consulte *Especificaciones* en dell.com/support .

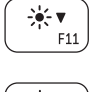

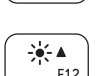

### Connect the power adapter and 1 turn on your computer

De netadapter aansluiten en uw computer aanzetten Connectez le câble d'alimentation puis allumez votre ordinateur Conectar o adaptador de energia e ligar o computador Conecte el adaptador de alimentación al equipo

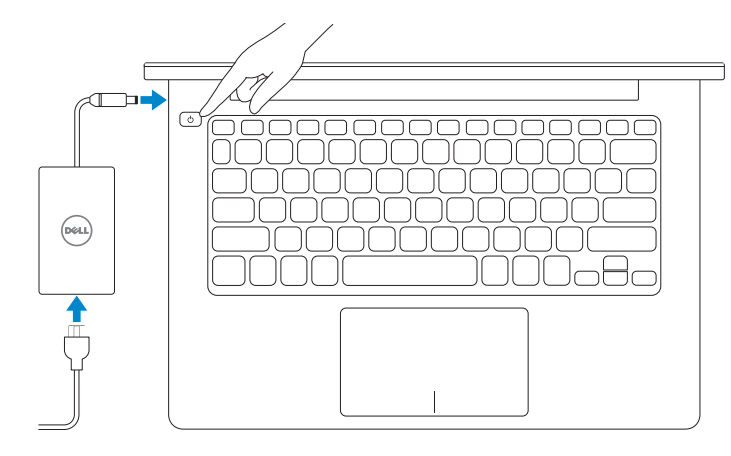

#### Help and Tips

Help en tips | Aide et astuces Ajuda e dicas | Ayuda y consejos

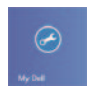

#### My Dell Mijn Dell | Mon Dell Meu Dell | Mi Dell

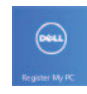

#### Register your computer

#### Enable security and updates

Beveiliging en updates inschakelen Activez la sécurité et les mises à jour Habilitar segurança e atualizações Activar seguridad y actualizaciones

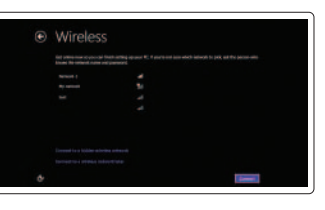

#### Sign in to your Microsoft account or create a local account

Aanmelden bij uw Microsoft-account of een lokale account maken

Connectez-vous à votre compte Microsoft ou créez un compte local

Conectar-se à sua conta da Microsoft ou criar uma conta local

Ingrese a su cuenta de Microsoft o cree una cuenta local

#### Connect to your network

Verbinding maken met uw netwerk Connectez-vous à votre réseau Conectar-se à rede Conectar a su red

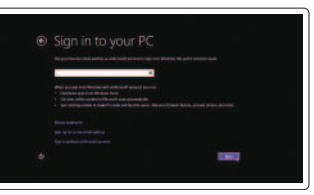

## **INSPIRON 3135**

## Quick Start Guide

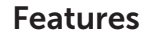

- 1. Luz de status da câmera
- 2. Câmera
- 3. Microfones digitais (2)
- 4. Encaixe do cabo de segurança
- 5. Porta de rede
- 6. Porta USB 2.0
- 7. Leitor de cartão de mídia
- 8. Área de clique direito
- 9. Área de clique esquerdo
- 10. Luz de atividade do disco rígido

Kenmerken | Caractéristiques | Características | Funciones

- 1. Indicador luminoso de estado de la cámara
- 2. Cámara
- 3. Micrófonos digitales (2)
- 4. Ranura del cable de seguridad
- 5. Puerto de red
- 6. Puerto USB 2.0
- 7. Lector de tarjetas multimedia
- 8. Área de clic derecho
- 9. Área de clic izquierdo
- 10. Indicador luminoso de actividad de la unidad del disco duro
- 11. Indicador luminoso de estado de la batería
- 12. Puerto de audífonos
- 13. Puertos USB 3.0 (2)
- 14. Puerto HDMI
- 15. Puerto de adaptador de alimentación
- 16. Botón de encendido
- 17. Etiqueta regulatoria
- 18. Etiqueta de servicio
- 11. Luz de status de alimentação e da bateria
- 12. Porta para fone de ouvido
- 13. Portas USB 3.0 (2)
- 14 Conector HDMI
- 15. Porta do adaptador de energia
- 16. Botão liga/desliga
- 17. Etiqueta normativa
- 18. Etiqueta de serviço

- 1. Vovant d'état de la caméra
- 2. Caméra
- 3. Microphones numériques (2)
- 4. Fente pour câble de sécurité
- 5. Port réseau
- 6. Port USB 2.0
- 7. Lecteur de cartes mémoire
- 8. Zone de clic droit
- 9. Zone de clic gauche
- 10. Voyant d'activité du disque dur
- 11. Voyant d'état de l'alimentation et de la batterie
- 12. Port pour casque
- 13. Ports USB 3.0 (2)
- 14. Port HDMI
- 15. Port de l'adaptateur secteur
- 16. Bouton d'alimentation
- 17. Étiquette de conformité aux normes
- 18. Étiquette de numéro de service
- 1. Camera-status light
- 2. Camera
- 3. Digital microphones (2)
- 4. Security-cable slot
- 5. Network port
- 6. USB 2.0 port
- 7. Media-card reader
- 8. Right-click area
- 9. Left-click area
- 10. Hard-drive activity light
- **11.** Power and battery-status light
- 12. Headset port
- 13. USB 3.0 ports (2)
- 14. HDMI port
- 15. Power-adapter port
- 16. Power button
- 17. Regulatory label
- 18. Service Tag label

2013-08 Printed in China.

- 1. Statuslampje camera
- 2. Camera
- 3. Digitale microfoons (2)
- 4. Sleuf voor beveiligingskabel
- 5. Netwerkpoort
- 6. USB 2.0-poort
- 7. Mediakaartlezer
- 8. Gebied voor rechtsklikken
- 9. Gebied voor linksklikken
- 10. Activiteitslampje harde schijf
- 11. Aan-uitlampje/batterijstatuslampje
- 12. Headsetpoort
- 13. USB 3.0-poorten (2)
- 14. HDMI-poort
- 15. Poort voor netadapter
- 16. Aan-uitknop
- 17. Regelgevingsplaatje
- 18. Serviceplaatie

#### Product support and manuals

Productondersteuning en handleidingen Support produits et manuels Suporte ao produto e manuais Soporte técnico de productos y manuales dell.com/support dell.com/support/manuals dell.com/windows8

#### Contact Dell

Contact opnemen met Dell | Contacter Dell Entre em contato com a Dell | Póngase en contacto con Dell dell.com/contactdell

#### Regulatory and safety

Regelgeving en veiligheid | Réglementations et sécurité Normatização e segurança | Normativa y Seguridad

dell.com/regulatory\_compliance

#### Regulatory model and type

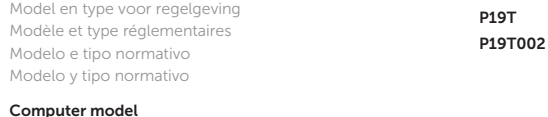

Computermodel | Modèle de l'ordinateur Modelo do computador | Modelo de equipo

Inspiron 3135

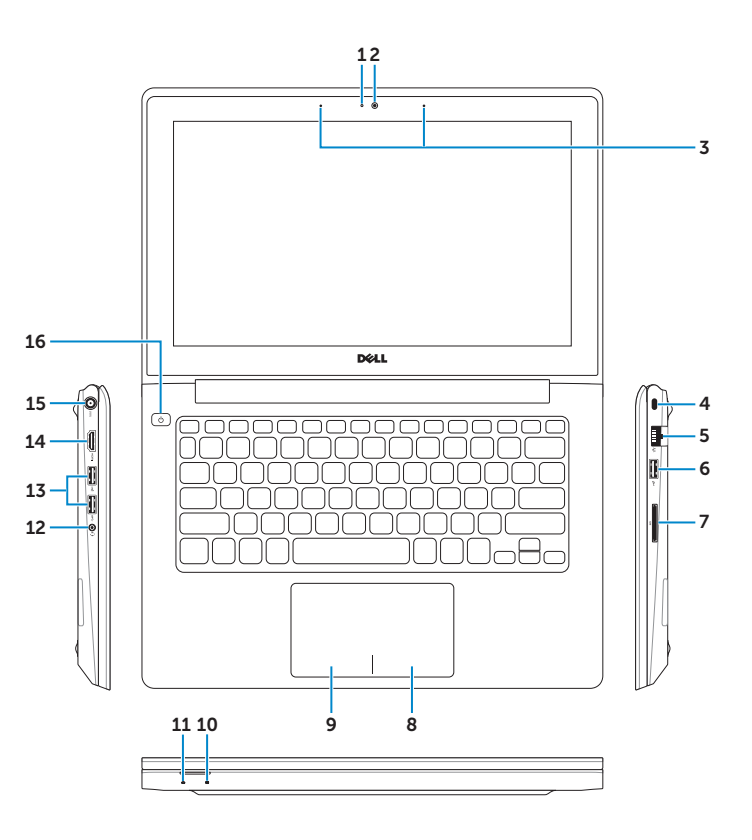

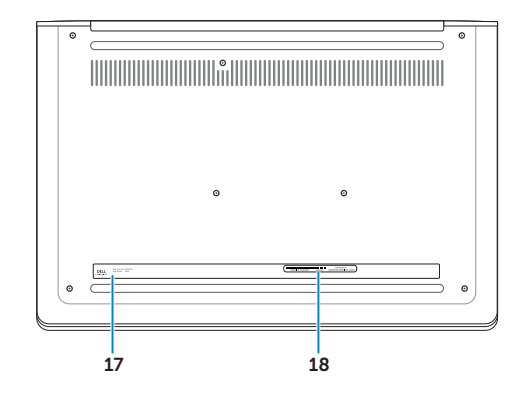

#### Información para NOM, o Norma Oficial Mexicana

La información que se proporciona a continuación se mostrará en los dispositivos que se describen en este documento, en conformidad con los requisitos de la Norma Oficial Mexicana (NOM):

#### Importador:

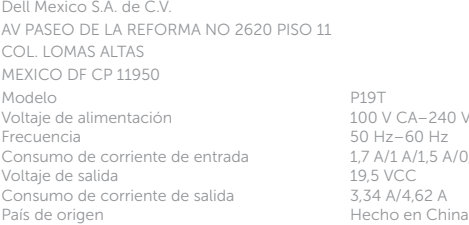

240 V CA  $5A/0.8 A$ 

© 2013 Dell Inc.

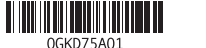

© 2013 Microsoft Corporation.